### Praktikum Jaringan Komputer

II. Linux Networking Tools

### **Ping**

Ping adalah salah satu tools yang digunakan untuk mengecek apakah jaringan tersebut jalan dengan lancer.

## *highway:~#* **ping www.eepis-its.edu**

*PING www.eepis-its.edu (202.154.62.229) 56(84) bytes of data. 64 bytes from lecturer.eepis-its.edu (202.154.62.229): icmp\_seq=1 ttl=62 time=0.541 ms 64 bytes from surat.eepis-its.edu (202.154.62.229): icmp\_seq=2 ttl=62 time=0.509 ms 64 bytes from lecturer.eepis-its.edu (202.154.62.229): icmp\_seq=3 ttl=62 time=0.521 ms 64 bytes from surat.eepis-its.edu (202.154.62.229): icmp\_seq=4 ttl=62 time=0.494 ms*

*--- www.eepis-its.edu ping statistics --- 4 packets transmitted, 4 received, 0% packet loss, time 3004ms rtt min/avg/max/mdev = 0.494/0.516/0.541/0.023 ms*

### **Traceroute**

Traceroute adalah salah satu tools yang digunakan untuk melacak jalur data yang kita kirimkan melalui jalur mana saja.

*dhoto@pluto:~\$* **traceroute www.kernel.org**

*traceroute: Warning: www.kernel.org has multiple addresses; using 204.152.191.5 traceroute to zeus-pub.kernel.org (204.152.191.5), 30 hops max, 38 byte packets 1 cisco (202.154.62.225) 0.602 ms 0.576 ms 0.588 ms*

- 
- *2 firewall (202.154.13.2) 0.401 ms 1.127 ms 0.350 ms*
- *3 10.10.10.1 (10.10.10.1) 2.950 ms 4.038 ms 2.494 ms*
- *4 192.168.90.1 (192.168.90.1) 391.446 ms 448.708 ms 382.934 ms*
- *5 gtw-1.sby.rad.net.id (202.154.57.1) 200.580 ms 265.604 ms 301.119 ms*
- *6 202.161.128.9 (202.161.128.9) 968.898 ms 837.912 ms 1274.634 ms*
- *7 202.161.130.1 (202.161.130.1) 862.813 ms 995.306 ms 687.883 ms*
- *8 202.161.130.41 (202.161.130.41) 875.528 ms 1062.146 ms 1091.127 ms*

*9 ge-0-1-0.405.ar1.SJC2.gblx.net (207.138.144.185) 1036.578 ms 1005.369 ms 976.539 ms*

*10 so5-0-0-2488M.ar2.PAO2.gblx.net (67.17.93.109) 826.379 ms 835.139 ms 1047.504 ms*

- *11 208.50.13.60 (208.50.13.60) 969.050 ms 735.937 ms 1033.721 ms*
- *12 r7-2.r8.pao1.isc.org (192.5.4.225) 971.793 ms 997.049 ms 782.417 ms*
- *13 r8-pao1.r3.sfo2.isc.org (192.5.4.233) 939.411 ms 955.542 ms 962.236 ms*

#### **mtr**

My Traceroute adalah gabungan progam ping dan traceroute, perintah untuk melakukan mtr adalah :

# mtr www.rad.net.id My traceroute [v0.67] pluto (0.0.0.0)(tos=0x0 psize=64 bitpattern=0x00) Tue Sep 27 00:41:54 2005 Keys: Help Display mode Restart statistics Order of fields quit

Packets Pings Host Loss% Snt Last Avg Best Wrst StDev 1. cisco.eepis-its.edu 0.0% 4 0.6 0.6 0.6 0.6 0.0 2. firewall.eepis-its.edu 0.0% 4 0.4 0.4 0.4 0.4 0.0 3. 10.10.10.1 0.0% 4 3.0 5.6 3.0 11.0 3.7 4. 192.168.90.1 0.0% 4 518.8 403.5 261.3 518.8 106.4 5. gtw-1.sby.rad.net.id 0.0% 4 398.8 395.4 353.0 444.5 37.9 6. gw2-jkt-sby.rad.net.id 0.0% 4 422.5 368.8 270.4 422.5 85.3 7. noc4-dr2.rad.net.id 33.3% 4 293.4 357.6 293.4 421.8 90.8 8. 202.154.1.11 0.0% 4 448.6 380.2 320.6 448.6 64.4

#### **Tethereal**

Tethereal adalah aplikasi data capture yang dapat memberikan informasi tentang jaringan yang sedang jalan, perintahnya :

#### pluto:~# **tethereal**

\*\* (process:1990): WARNING \*\*: Protocol filter name "ISystemActivator" has one or more invalid characters.

\*\* (process:1990): WARNING \*\*: Protocol filter name "MAP\_DialoguePDU" has one or more invalid characters.

\*\* (process:1990): WARNING \*\*: Protocol filter name "CCSDS" has one or more invalid characters.

\*\* (process:1990): WARNING \*\*: Protocol filter name "FC-dNS" has one or more invalid characters.

\*\* (process:1990): WARNING \*\*: Protocol filter name "FZS" has one or more invalid characters. Capturing on eth0

0.023212 10.252.102.143 -> 202.154.62.237 TCP 42683 > ssh [ACK] Seq=0 Ack=64 Win=32440 Len=0 TSV=317296430 TSER=1227343525

0.023365 64.111.197.58 -> 202.154.62.237 HTTP Continuation or non-HTTP traffic

0.023985 202.154.62.237 -> 64.111.197.58 TCP 58656 > www [ACK] Seq=0 Ack=1448 Win=32767 Len=0 TSV=1227343531 TSER=2762794060

0.024034 202.154.62.237 -> 10.252.2.112 HTTP Continuation or non-HTTP traffic

0.024921 Cisco\_43:a8:85 -> Spanning-tree-(for-bridges)\_00 STP Conf. Root = 32922/00:09:e8:8e:0f:80 Cost = 3019 Port =  $0x8005$ 

0.024047 202.154.62.228 -> 202.154.62.237 TCP 60213 > 47238 [ACK] Seq=0 Ack=0 Win=5792 Len=0 TSV=4096565817 TSER=1227343367

0.024098 202.154.62.237 -> 202.154.62.228 TCP [TCP ZeroWindow] [TCP ACKed lost segment] 47238 > 60213 [ACK] Seq=0 Ack=1 Win=0 Len=0 TSV=1227343570 TSER=4096565613

0.035373 152.118.24.30 -> 202.154.62.237 RSYNC Client Initialisation (Version ê«ùÏ)

0.035427 202.154.62.237 -> 152.118.24.30 TCP 47764 > rsync [ACK] Seq=0 Ack=4294965848 Win=32767 Len=0 TSV=1227343581 TSER=746545980 SLE=0 SRE=1448

0.084443 152.118.24.30 -> 202.154.62.237 RSYNC [TCP Retransmission] Server Initialisation (Version O6µá) 0.084510 202.154.62.237 -> 152.118.24.30 TCP 47764 > rsync [ACK] Seq=0 Ack=1448 Win=32767 Len=0 TSV=1227343631 TSER=746546282

¾H).135176 152.118.24.30 -> 202.154.62.237 RSYNC Client Initialisation (Version 0.135213 202.154.62.237 -> 152.118.24.30 TCP 47766 > rsync [ACK] Seq=0 Ack=1448 Win=32767 Len=0 TSV=1227343681 TSER=746546342 0.172384 10.252.2.112 -> 202.154.62.237 TCP 1505 > 3128 [ACK] Seq=0 Ack=1448 Win=62792 Len=0 0.184576 64.111.197.62 -> 202.154.62.237 HTTP Continuation or non-HTTP traffic 0.184608 202.154.62.237 -> 64.111.197.62 TCP 58660 > www [ACK] Seq=0 Ack=4294964400 Win=32767 Len=0 TSV=1227343731 TSER=1697478423

### **nslookup**

nslookup adalah aplikasi yang digunakan untuk memberikan informasi IP address dan Nama domain, contoh

### *pluto:~#* **nslookup www.yahoo.com**

*Server: 202.154.62.227 Address: 202.154.62.227#53*

*Non-authoritative answer:*

*www.yahoo.com canonical name = www.yahoo.akadns.net.*

*Name: www.yahoo.akadns.net*

*Address: 68.142.197.76*

*Name: www.yahoo.akadns.net Address: 68.142.197.77*

*Name: www.yahoo.akadns.net*

*Address: 68.142.197.81*

*Name: www.yahoo.akadns.net*

*Address: 68.142.197.83*

*Name: www.yahoo.akadns.net*

*Address: 68.142.197.85*

*Name: www.yahoo.akadns.net*

*Address: 68.142.197.70*

*Name: www.yahoo.akadns.net*

*Address: 68.142.197.73*

*Name: www.yahoo.akadns.net Address: 68.142.197.74*

## *pluto:~#* **nslookup 202.154.62.230**

*Server: 202.154.62.227 Address: 202.154.62.227#53*

*230.62.154.202.in-addr.arpa name = mirror.eepis-its.edu*.

### **host**

Perintah host digunakan untuk mengetahui keanggotaan dari suatu domain, misalkan kita ingin mengetahui anggota dari domain eepis-its.edu, jalankan perintah :

#### pluto:~# **host -vl eepis-its.edu**

Trying "eepis-its.edu" ;; ->>HEADER<<- opcode: QUERY, status: NOERROR, id: 53421 ;; flags: qr aa ra; QUERY: 1, ANSWER: 396, AUTHORITY: 0, ADDITIONAL: 0

;; QUESTION SECTION:

; ;; ANSWER SECTION: eepis-its.edu. 86400 IN NS ns1.eepis-its.edu. eepis-its.edu. 86400 IN NS ns2.eepis-its.edu. eepis-its.edu. 86400 IN NS ns3.eepis-its.edu. absensi.eepis-its.edu. 43200 IN A 10.252.12.236 acer-js0fgsvsyc.eepis-its.edu. 43200 IN A 10.252.11.116 acer-k46tlvedgt.eepis-its.edu. 43200 IN A 10.252.102.86 adeep.eepis-its.edu. 43200 IN A 10.252.10.247 Administrator.eepis-its.edu. 43200 IN A 10.252.109.243 AGUSWIDODO.eepis-its.edu. 43200 IN A 10.252.10.250 aladin.eepis-its.edu. 43200 IN A 10.252.10.249 andri.eepis-its.edu. 43200 IN A 10.252.108.174 anie.eepis-its.edu. 43200 IN A 10.252.108.226 aries.eepis-its.edu. 43200 IN A 10.252.102.70 arifin.eepis-its.edu. 43200 IN A 10.252.12.232 asyik.eepis-its.edu. 43200 IN A 10.252.108.186 berman.eepis-its.edu. 43200 IN A 10.252.13.235 binggo.eepis-its.edu. 43200 IN A 10.252.102.170 CAD-14.eepis-its.edu. 43200 IN A 10.252.106.238 CAD-16.eepis-its.edu. 43200 IN A 10.252.106.237 CAD-8.eepis-its.edu. 43200 IN A 10.252.106.233 CAD-9.eepis-its.edu. 43200 IN A 10.252.106.234 candra.eepis-its.edu. 43200 IN A 10.252.246.220 cherry.eepis-its.edu. 43200 IN A 10.252.102.240 cisco.eepis-its.edu. 86400 IN A 10.252.1.1 cisco.eepis-its.edu. 86400 IN A 202.154.13.1 cisco.eepis-its.edu. 86400 IN A 202.154.62.225 cncmobile.eepis-its.edu. 43200 IN A 10.252.2.253 comnet.eepis-its.edu. 43200 IN A 10.252.108.247 ns.comnet.eepis-its.edu. 86400 IN A 10.252.108.14 compaq.eepis-its.edu. 43200 IN A 10.252.102.189 compie1.eepis-its.edu. 43200 IN A 10.252.11.252 core.eepis-its.edu. 43200 IN A 10.252.102.33 dh202.eepis-its.edu. 43200 IN A 10.252.102.206 dialogic.eepis-its.edu. 43200 IN A 10.252.108.228 digitald4.eepis-its.edu. 43200 IN A 10.252.102.206 dosen.eepis-its.edu. 43200 IN A 10.252.108.156 dvb.eepis-its.edu. 86400 IN A 202.154.13.3 eepis-1cn51o8gh.eepis-its.edu. 43200 IN A 10.252.241.219 eepis-its.eepis-its.edu. 43200 IN A 10.252.242.81 eepis-ta1.eepis-its.edu. 43200 IN A 10.252.241.230 eepiselka.eepis-its.edu. 43200 IN A 10.252.110.252 egroups.eepis-its.edu. 86400 IN A 202.154.62.229 eis.eepis-its.edu. 86400 IN A 202.154.62.229 elka-5.eepis-its.edu. 43200 IN A 10.252.11.246 elka2-d4.eepis-its.edu. 43200 IN A 10.252.102.210 elkad4.eepis-its.edu. 43200 IN A 10.252.111.238 enam.eepis-its.edu. 43200 IN A 10.252.108.110 ent\_crew.eepis-its.edu. 43200 IN A 10.252.2.124

fileserver.eepis-its.edu. 86400 IN A 202.154.62.228 firewall.eepis-its.edu. 86400 IN A 202.154.13.2 genahoi.eepis-its.edu. 43200 IN A 10.252.108.153 gis21.eepis-its.edu. 43200 IN A 10.252.105.193 goodle.eepis-its.edu. 43200 IN A 202.154.62.230 GOODMAN.eepis-its.edu. 43200 IN A 10.252.102.102 haniah.eepis-its.edu. 43200 IN A 10.252.11.225 hasbinih.eepis-its.edu. 43200 IN A 10.252.108.48 hero.eepis-its.edu. 43200 IN A 10.252.102.251 heru-iswanto.eepis-its.edu. 43200 IN A 10.252.102.196 heru\_2000.eepis-its.edu. 43200 IN A 10.252.11.245 highway.eepis-its.edu. 43200 IN A 10.252.102.143 humaspens.eepis-its.edu. 43200 IN A 10.252.102.202 ies.eepis-its.edu. 43200 IN A 202.154.62.229 image.eepis-its.edu. 43200 IN A 10.252.102.238 INTERNET-02.eepis-its.edu. 43200 IN A 10.252.109.224 INTERNET-04.eepis-its.edu. 43200 IN A 10.252.109.227 INTERNET-05.eepis-its.edu. 43200 IN A 10.252.109.252 INTERNET-06.eepis-its.edu. 43200 IN A 10.252.109.228 INTERNET-08.eepis-its.edu. 43200 IN A 10.252.109.232 INTERNET-09.eepis-its.edu. 43200 IN A 10.252.109.234 INTERNET-10.eepis-its.edu. 43200 IN A 10.252.109.235 INTERNET-11.eepis-its.edu. 43200 IN A 10.252.109.221 INTERNET-12.eepis-its.edu. 43200 IN A 10.252.109.220 INTERNET-13.eepis-its.edu. 43200 IN A 10.252.109.238 INTERNET-14.eepis-its.edu. 43200 IN A 10.252.109.241 INTERNET-15.eepis-its.edu. 43200 IN A 10.252.109.240 INTERNET-16.eepis-its.edu. 43200 IN A 10.252.109.236 INTERNET-17.eepis-its.edu. 43200 IN A 10.252.109.218 INTERNET-18.eepis-its.edu. 43200 IN A 10.252.109.213 INTERNET-20.eepis-its.edu. 43200 IN A 10.252.109.239 INTERNET-24.eepis-its.edu. 43200 IN A 10.252.109.211 INTERNET24.eepis-its.edu. 43200 IN A 10.252.109.211 internet7.eepis-its.edu. 43200 IN A 10.252.109.253 IPINK.eepis-its.edu. 43200 IN A 10.252.10.248 iqbal.eepis-its.edu. 43200 IN A 10.252.10.253 its.eepis-its.edu. 43200 IN A 10.252.108.208 jarkom.eepis-its.edu. 86400 IN NS ns.jarkom.eepis-its.edu. jarkom.eepis-its.edu. 43200 IN A 10.252.108.56 ns.jarkom.eepis-its.edu. 86400 IN A 10.252.108.236 jarkom1.eepis-its.edu. 86400 IN NS ns.jarkom1.eepis-its.edu. ns.jarkom1.eepis-its.edu. 86400 IN A 10.252.108.234 jarkom10.eepis-its.edu. 43200 IN A 10.252.108.55 jarkom2.eepis-its.edu. 43200 IN A 10.252.108.181 jarkom3.eepis-its.edu. 43200 IN A 10.252.108.151 jarkom4.eepis-its.edu. 43200 IN A 10.252.108.243 jarkom5.eepis-its.edu. 43200 IN A 10.252.108.161 KaUPTjarkomSIM.eepis-its.edu. 43200 IN A 10.252.102.53 kemahasiswaan.eepis-its.edu. 43200 IN A 10.252.12.235 Kepegawaian1.eepis-its.edu. 43200 IN A 10.252.12.237 knight.eepis-its.edu. 43200 IN A 10.252.102.250 Knoppix.eepis-its.edu. 21600 IN A 10.252.2.251 komputer-pojok.eepis-its.edu. 43200 IN A 10.252.108.210 kontrol\0321.eepis-its.edu. 43200 IN A 10.252.10.241 LAB-DSP.eepis-its.edu. 43200 IN A 10.252.102.231 lab-optik.eepis-its.edu. 43200 IN A 10.252.11.242 lab01.eepis-its.edu. 43200 IN A 10.252.20.253 LABAI03.eepis-its.edu. 43200 IN A 10.252.20.222

LABAI05.eepis-its.edu. 43200 IN A 10.252.20.237 LABAI08.eepis-its.edu. 43200 IN A 10.252.20.68 LABAI12.eepis-its.edu. 43200 IN A 10.252.20.254 LABAI18.eepis-its.edu. 43200 IN A 10.252.20.218 LABAI28.eepis-its.edu. 43200 IN A 10.252.20.234 labkomdig.eepis-its.edu. 43200 IN A 10.252.102.234 labkomdigmike.eepis-its.edu. 43200 IN A 10.252.102.108 lecture.eepis-its.edu. 43200 IN A 10.252.20.235 lecturer.eepis-its.edu. 86400 IN A 202.154.62.229 lini.eepis-its.edu. 43200 IN A 10.252.110.238 linux.eepis-its.edu. 302400 IN A 10.252.241.250 localhost.eepis-its.edu. 86400 IN A 127.0.0.1 lulok.eepis-its.edu. 43200 IN A 10.252.102.227 M8W1E1.eepis-its.edu. 43200 IN A 192.168.10.235 madyono.eepis-its.edu. 43200 IN A 10.252.11.244 mail.eepis-its.edu. 86400 IN A 202.154.62.229 maseko.eepis-its.edu. 43200 IN A 10.252.11.143 MasterGEBP.eepis-its.edu. 43200 IN A 10.252.102.161 MATURIP.eepis-its.edu. 43200 IN A 10.252.110.251 Mia.eepis-its.edu. 43200 IN A 10.252.12.37 mirror.eepis-its.edu. 86400 IN A 202.154.62.230 miswanto.eepis-its.edu. 43200 IN A 10.252.108.178 Muhammad\032Dahlan.eepis-its.edu. 43200 IN A 10.252.10.243 muhlis.eepis-its.edu. 43200 IN A 10.252.10.252 NaNo3.eepis-its.edu. 43200 IN A 10.252.247.250 noc.eepis-its.edu. 86400 IN A 202.154.62.230 nomo.eepis-its.edu. 43200 IN A 192.168.10.251 ns1.eepis-its.edu. 86400 IN A 202.154.62.226 ns2.eepis-its.edu. 86400 IN A 202.154.62.227 ns3.eepis-its.edu. 86400 IN A 202.154.62.228 pcku.eepis-its.edu. 43200 IN A 10.252.102.214 penganiayaan.eepis-its.edu. 43200 IN A 10.252.108.246 pens-fyy321vi6a.eepis-its.edu. 43200 IN A 10.252.246.155 pentium4.eepis-its.edu. 43200 IN A 10.252.102.233 perpusd4.eepis-its.edu. 43200 IN A 10.252.109.254 PERPUSTAKAAN-23.eepis-its.edu. 43200 IN A 10.252.109.215 poltek.eepis-its.edu. 43200 IN A 10.252.102.85 poltek-x2gdcx2h.eepis-its.edu. 43200 IN A 10.252.109.223 POLTEK22.eepis-its.edu. 43200 IN A 10.252.109.234 poltekkud4.eepis-its.edu. 43200 IN A 10.252.102.124 poltekvaio.eepis-its.edu. 43200 IN A 10.252.102.103 powerlogic.eepis-its.edu. 43200 IN A 10.252.11.253 prima.eepis-its.edu. 43200 IN A 10.252.102.109 PROG1-PC008.eepis-its.edu. 43200 IN A 10.252.103.238 proxy.eepis-its.edu. 86400 IN A 202.154.62.237 rgkomdat.eepis-its.edu. 43200 IN A 10.252.11.131 Robot1.eepis-its.edu. 43200 IN A 10.252.102.181 Robot3.eepis-its.edu. 43200 IN A 10.252.102.69 ROBOT99.eepis-its.edu. 43200 IN A 10.252.102.112 Robotic4.eepis-its.edu. 43200 IN A 10.252.111.111 RoboticServer.eepis-its.edu. 43200 IN A 10.252.111.217 ROBOTIK1.eepis-its.edu. 43200 IN A 10.252.111.213 robotik2.eepis-its.edu. 43200 IN A 10.252.111.212 rpl.eepis-its.edu. 43200 IN A 10.252.21.209 sadam.eepis-its.edu. 43200 IN A 10.252.102.114 satsuki25.eepis-its.edu. 43200 IN A 10.252.102.172 sembarang.eepis-its.edu. 43200 IN A 10.252.102.195 sigwa.eepis-its.edu. 43200 IN A 10.252.11.67

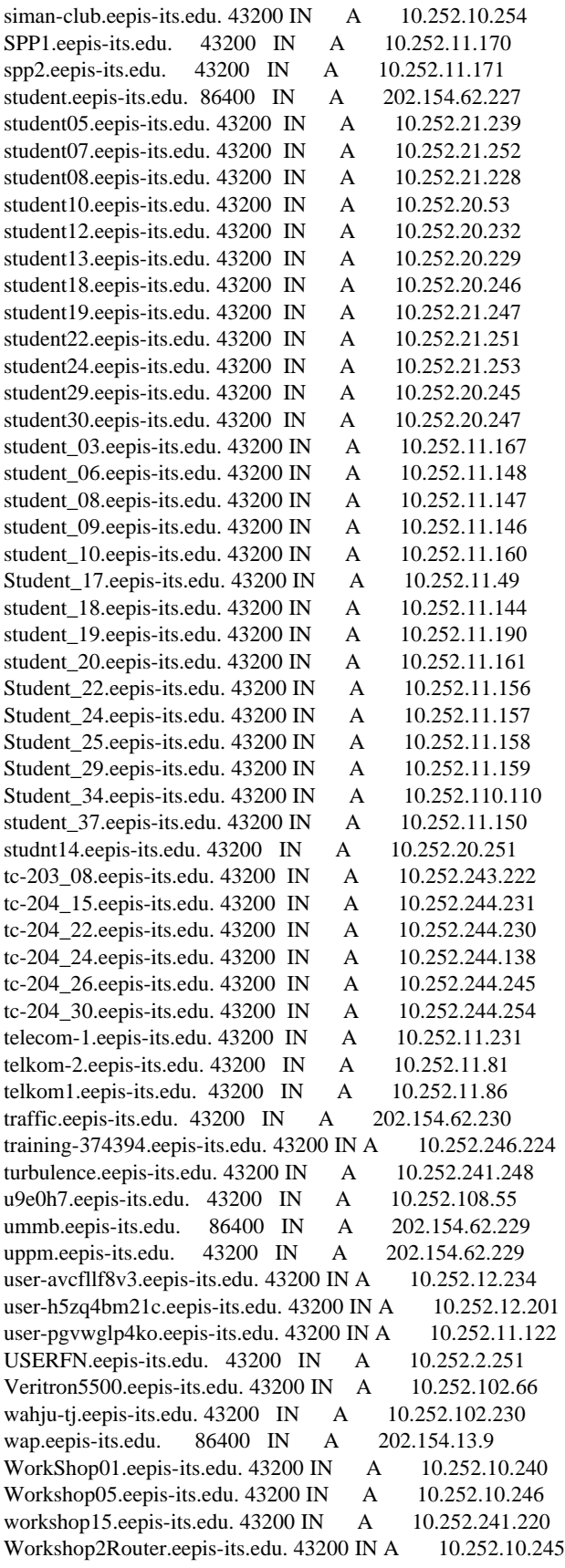

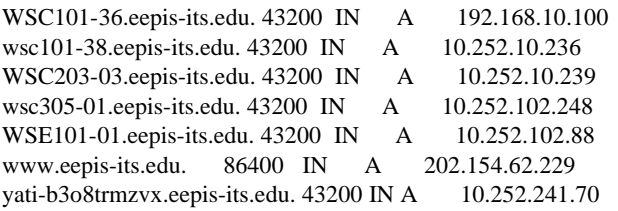

Received 12859 bytes from 202.154.62.227#53 in 32 ms

## **IPtraf**

Iptraf adalah tools yang digunakan untuk mengukur trafik jaringan berupa TCP maupun UDP

Perintah untuk menjalankan IPTRAF # iptraf

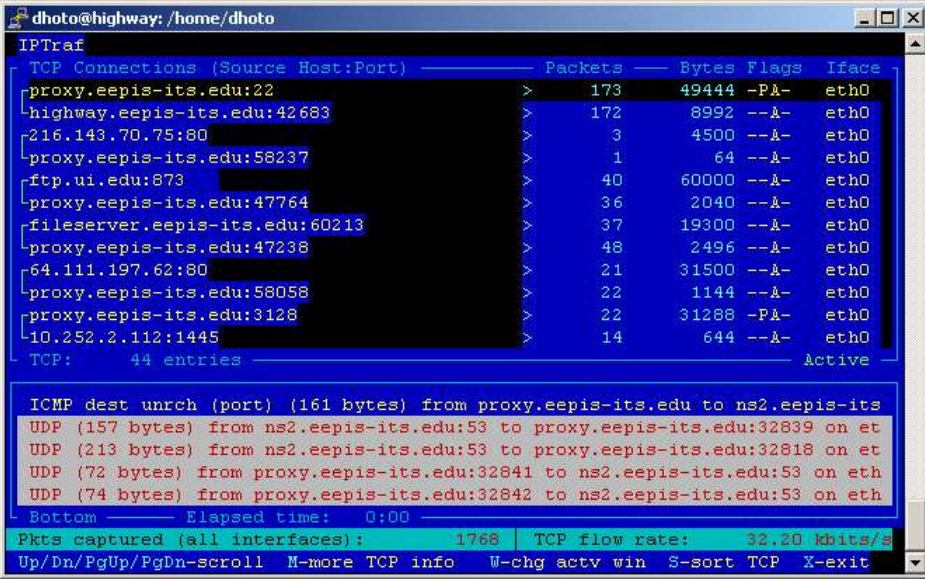

## **Sniffit**

Sniffit adalah tool yang digunakan untuk mengintip data yang lewat, perintah untuk melakukan sniffit adalah :

# sniffit -I

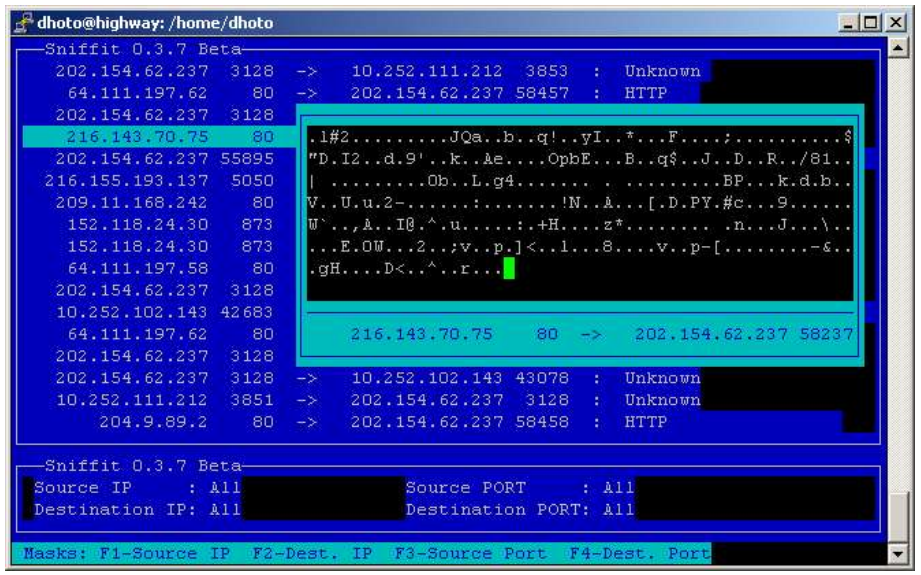

## **Praktikum**

- 1. Lakukan semua perintah-perintah seperti di atas, untuk ping, traceroute, mtr, dan nslookup lakukan dengan target :
	- a. www.yahoo.com
	- b. www.detik.com
	- c. kebo.vlsm.org
	- d. www.eepis-its.edu
	- e. fileserver.eepis-its.edu

Catat hasil dan jelaskan arti dari hasil tersebut

# **Tugas**

Menyusul